### **ACES Login Information**

First-time users only: Your default password will be the first two letters of your last name, IN CAPS, followed by your birthdate in MMDDYY format

### **Official Transcript Requests**

Transcript requests are being processed daily, however, due to required validation of converted data, it may take more than 10 business days to process your request. Please contact your Enrollment Services/Admissions and Records Office if your request is not processed in 10 business days so that they may follow up on your request. Please do not submit another request, as this may further delay your transcript.

# Go to Website: [https://aces.alamo.edu](https://aces.alamo.edu/)

## Current Student – ACES

#### Former Students and Employees Log-in To ACES **Instructions**

- 1. If you remember your User ID and password, log-in to ACES in the spaces indicated in the Secure Access Box.
- 2. If you still cannot log-in to ACES, call the Help Desk at 210-485-0555.
- 3. Once you have signed in to ACES, click the link for Web Services located on the bottom left-hand side of the Home Tab page.

## 1. Log In to ACES

- 2. Select the "Student" Link on the Left Panel
- 3. Click "Web Services" (on the left side of page, under tabs)
- 4. Select "Student"
- 5. Select "Student Records"
- 6. Select "Order Official Transcript"
- 7. Select the "here" Link
- 8. Select "Begin Order"

## How to View Transcript Request Status

Go to [www.transcriptsplus.net/order](http://www.transcriptsplus.net/order)

- 2. Select "Check the Status of My Order Self-ServicePlus™"
- 3. Type in "Order Number"

**Step 1**

- 4. Enter "Student ID" *(Banner ID not High School ID)* or "Social Security Number"
- 5. Select "Check My Status"

**Step 3**

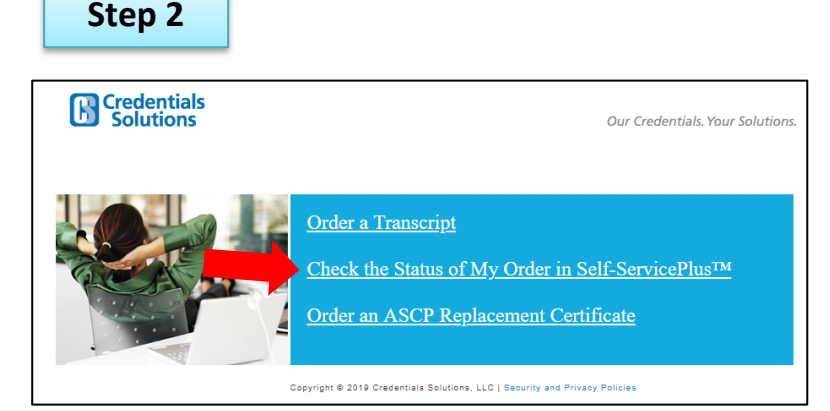

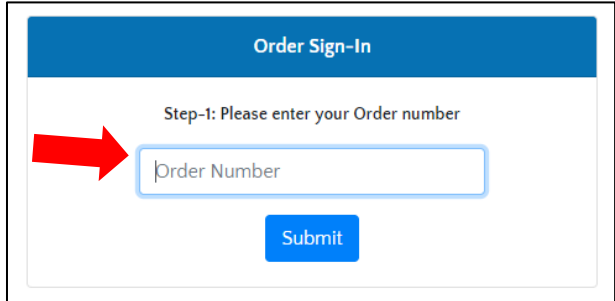

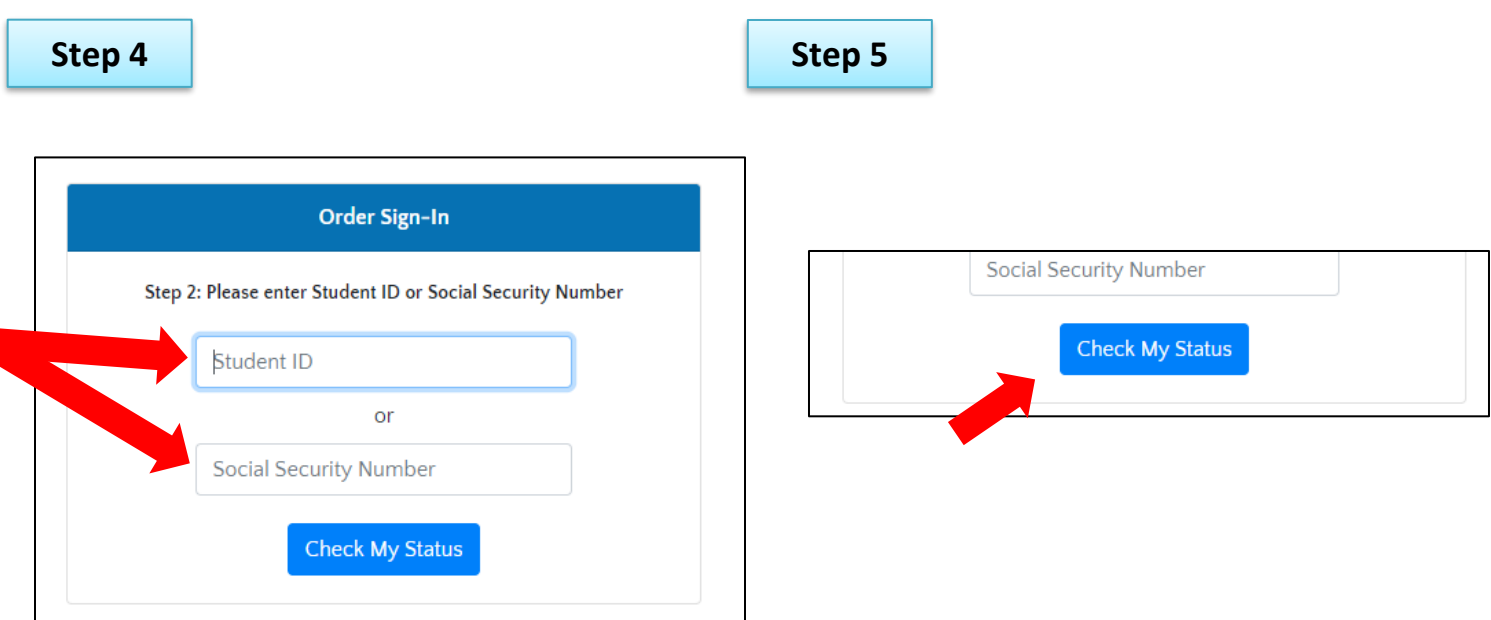

*\*\*Many of our email messages will also contain a direct link to our Self-ServicePlus™ web application. Simply click the link in the email and you will be shown the status of your order.\*\**

# Non - Current Student

- ➢ Go to website: [https://secure.touchnet.com/C20015\\_ustores/web/product\\_detail.jsp?PRODUCTID=904](https://secure.touchnet.com/C20015_ustores/web/product_detail.jsp?PRODUCTID=904)
- ➢ Fill out to request (\$10.00 Fee per transcript)

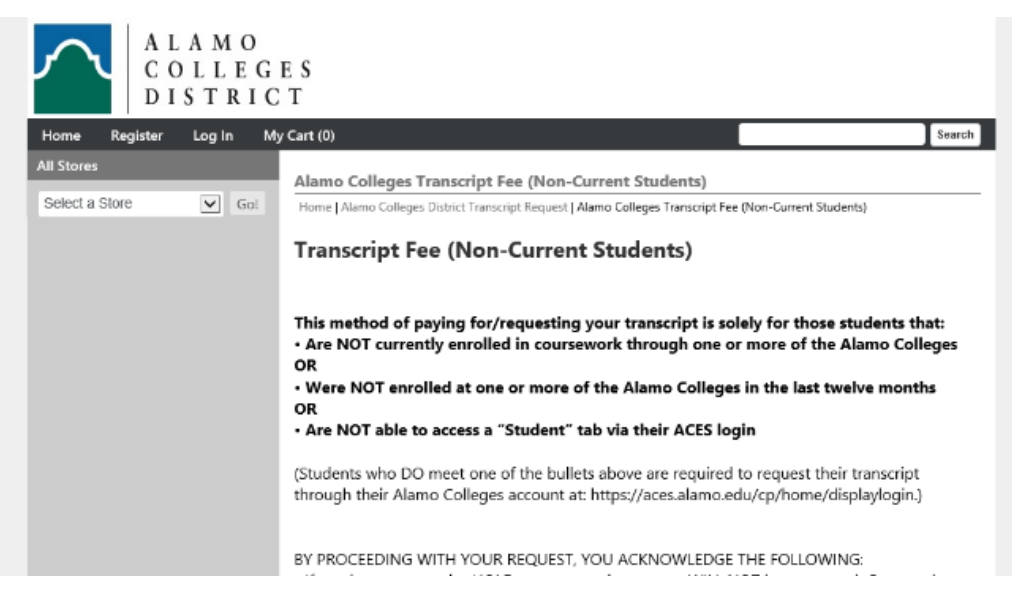